## **EA session AARA details**

**External Assessment** 

## Introduction

The **AARA** tab displays a summary list of students with approved AARA that need to be implemented for each external assessment (EA) session. This information is from the AARA application in the QCAA Portal and cannot be modified. If you require further information about AARA decisions for individual students, contact the AARA Unit on 1300 381 575 or email <a href="mailto:aara@gcaa.gld.edu.au">aara@gcaa.gld.edu.au</a>.

This quick step demonstrates how to:

- access EA session AARA details, p. 2
- access more information, p. 4.

Users granted access to this functionality are:

- EA Coordinator
- Assistant EA Coordinator.

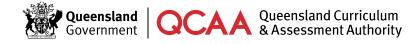

## **Access EA session AARA details**

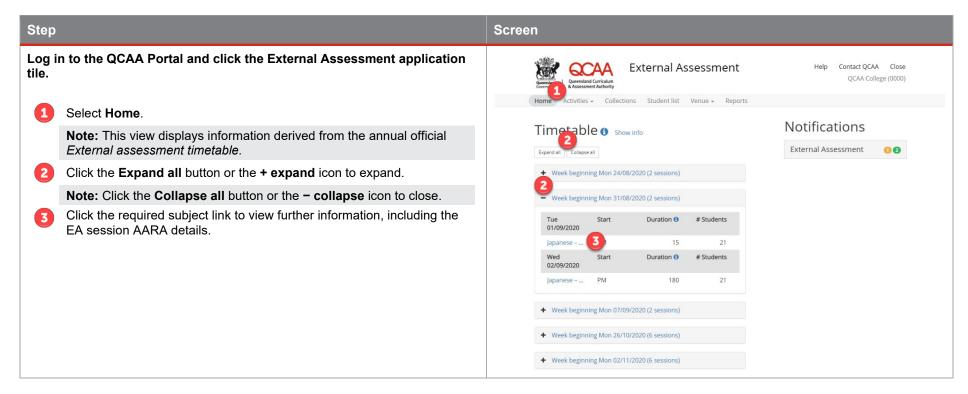

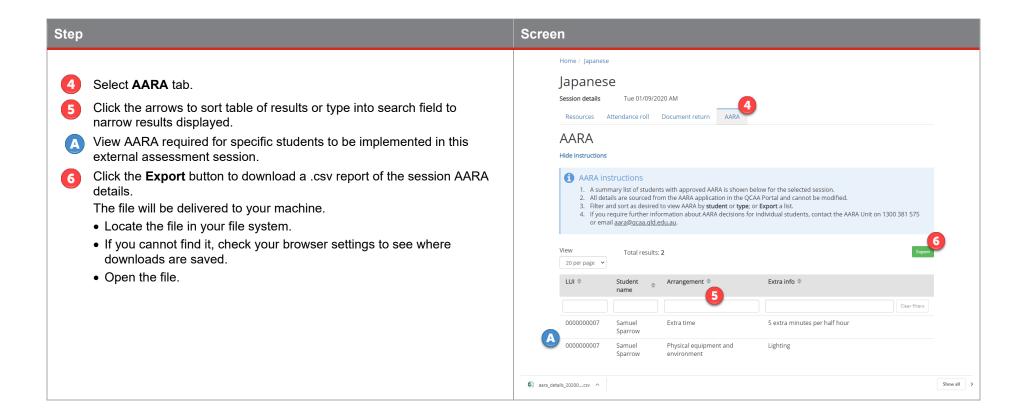

## More information

For more information, refer to the following quick steps:

- Logging in to the QCAA Portal
- My Details
- Venue timetable
- Resources for assessment
- Attendance roll

- Student details, AARA and timetable
- Venue details, contacts and delivery signatories
- Acknowledge timetable clash resolution
- Variation to venue
- Incident record.

Quick steps can be accessed via the **Help** link on the top right-hand side of your screen and are application-specific.

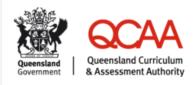

**External Assessment** 

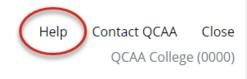

If your questions are not answered in one of the listed quick steps, contact the Assessment Operations Unit on 1300 239 227 or email externalassessment@qcaa.qld.edu.au.